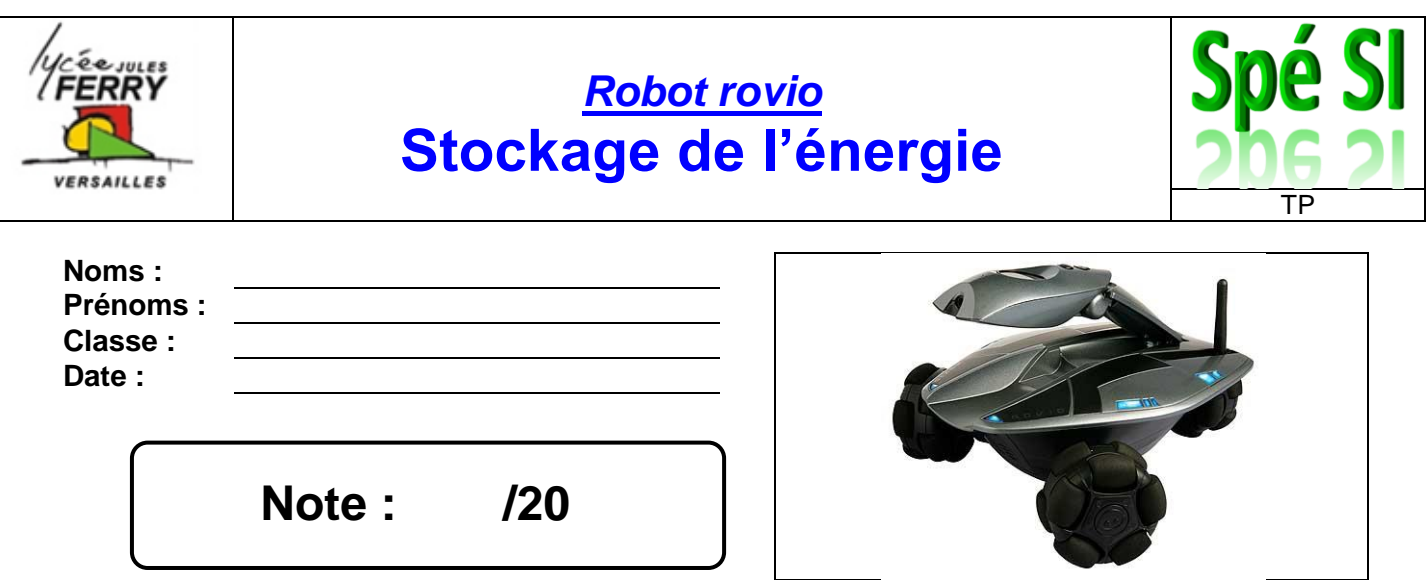

## **Problématique :**

On veut répondre à la question suivante : *« L'autonomie du robot Rovio lui permet-elle d'assurer sa fonction de surveillance dans l'ensemble de la maison ? »*

# **Critères d'évaluation et barème :**

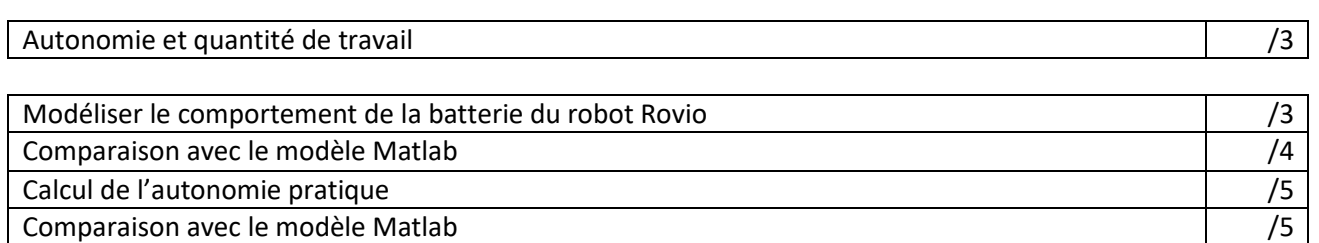

# **Analyse des écarts**

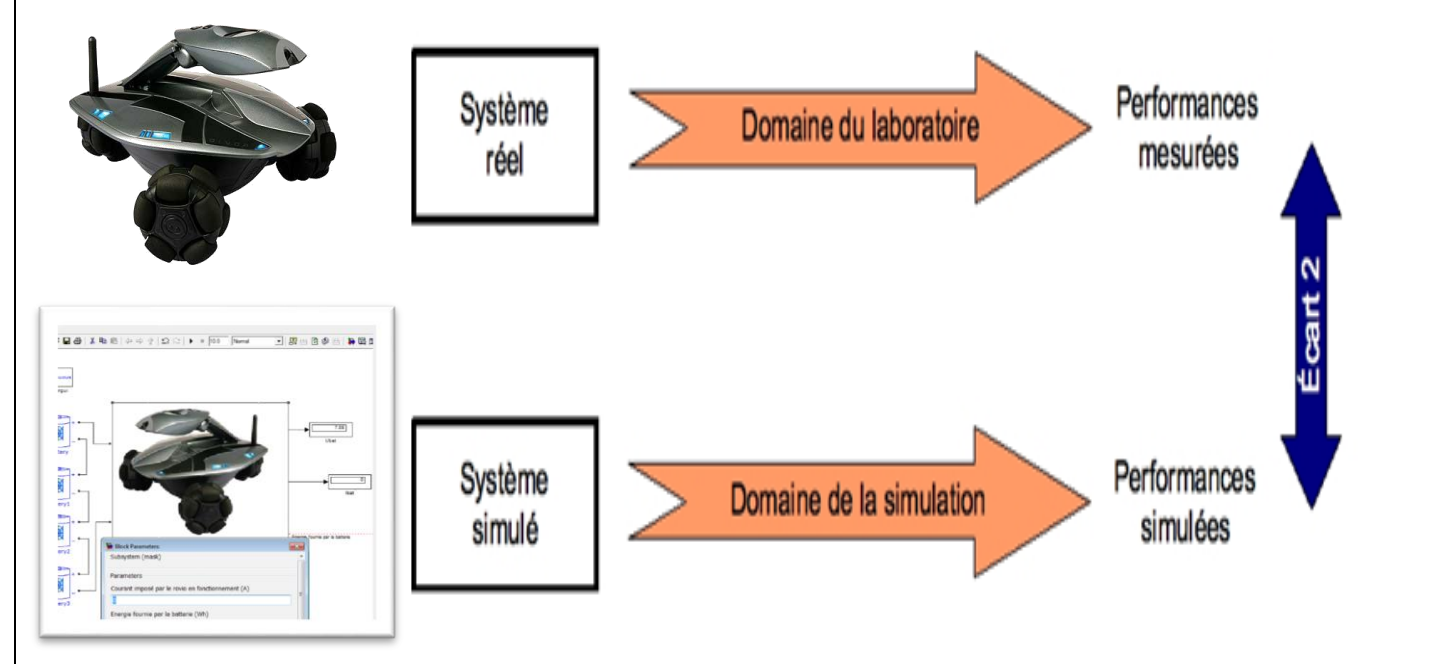

#### **1. Mise en situation**

Rovio est une **webcam sans fil mobile** qui vous permet de voir, d'entendre mais aussi de parler depuis n'importe quel point du globe, comme si vous étiez dans la pièce.

Les **roues holonomiques** de Rovio, disposées à 120°, lui permettent de se déplacer dans absolument toutes les directions sans avoir à faire de manœuvres compliquées et lui confèrent une démarche surprenante et futuriste.

La **caméra** est montée sur une tête articulée qui permet d'avoir une vue au ras du sol, légèrement surélevée ou au plafond.

Doté d'une **base de chargement**, Rovio est capable de retourner se charger seul quelque soit l'endroit où il se situe dans la maison.

### **2. Cahier des charges du robot Rovio**

Alimentation électrique :

- Batterie NIMH 6 V 3000 mAh,
	- Autonomie : 1h30.

#### **3. Modélisation du comportement de la batterie**

**Q1** : Pour modéliser la charge aux bornes de la batterie, nous allons utiliser une résistance variable. Sur le robot Rovio, à quoi correspond cette charge ? Comment pouvez-vous la faire varier ?

**Q2** : Recopier le schéma ci-dessous avec la lettre A (pour ampèremètre) et V (pour voltmètre).

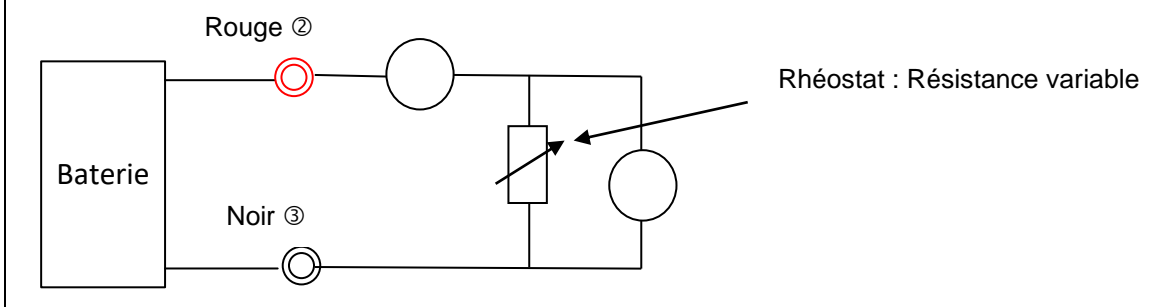

**Q3** : Indiquez votre démarche pour obtenir la courbe U=f(I).

 *A partir du site des SSI, télécharger le fichier « Ubat\_rovio\_elv.xls ». Les mesures ont été effectuées par votre enseignant avant la séance de TP.*

**Q4** : Ouvrir le fichier sous Excel et analyser la courbe obtenue Ubat\_modele\_pratique = f(Ibat) du **tableau 1**. À l'aide de votre cours, en déduire la valeur de la résistance interne R<sub>int</sub>. Compléter le modèle pratique sur votre document réponse.

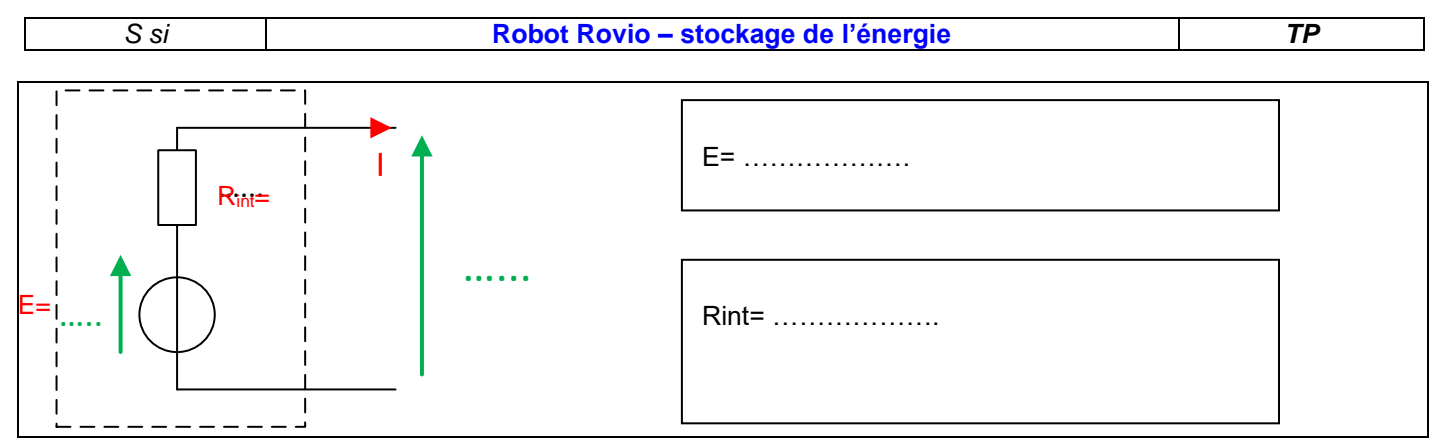

### **4. Comparaison avec le modèle Matlab**

Matlab est un logiciel qui permet de créer des modèles mathématiques capables de simuler le comportement de phénomènes physiques.

\* A partir du site des SSI, télécharger le répertoire « modele rovio batt elv »

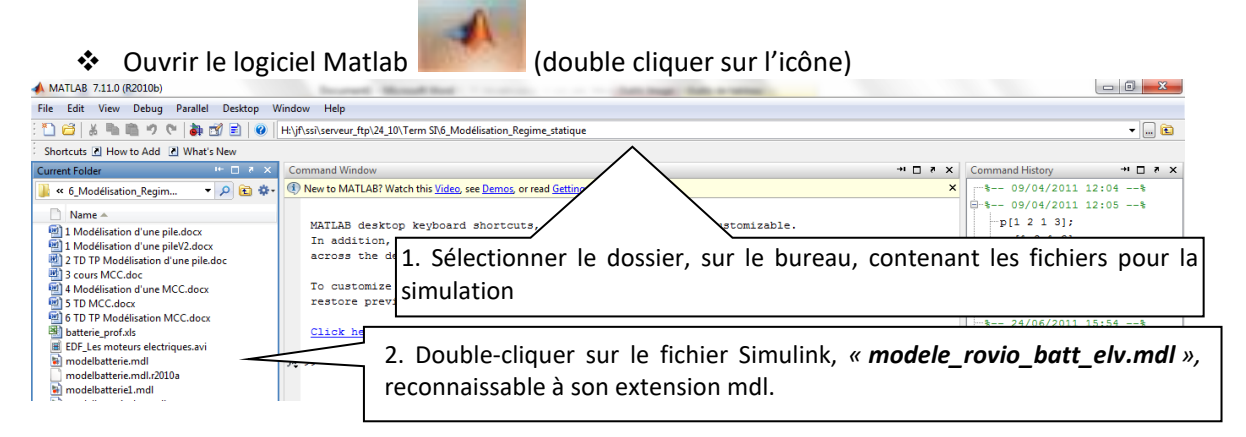

La bibliothèque Matlab possède des blocs, appelés « battery », qui simulent le comportement des accumulateurs.

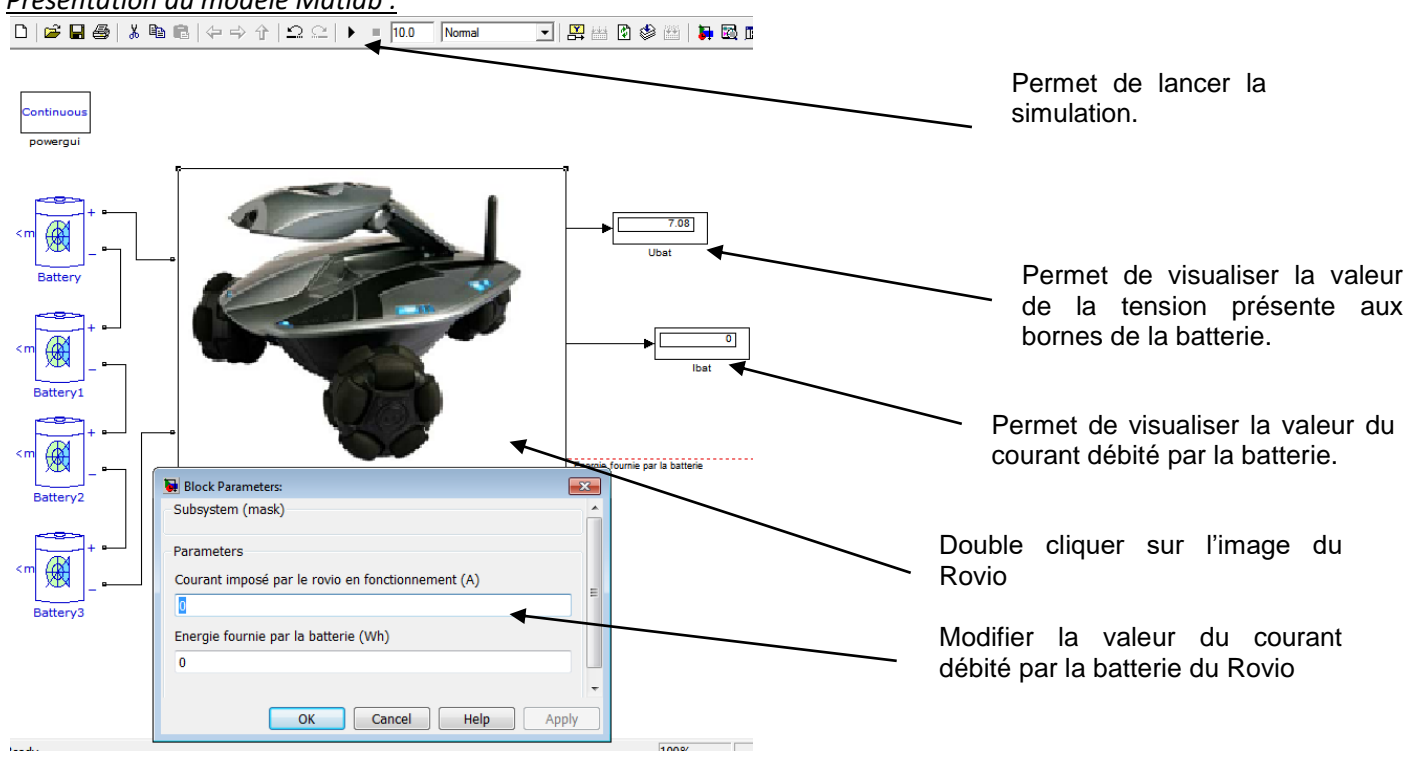

### *Présentation du modèle Matlab :*

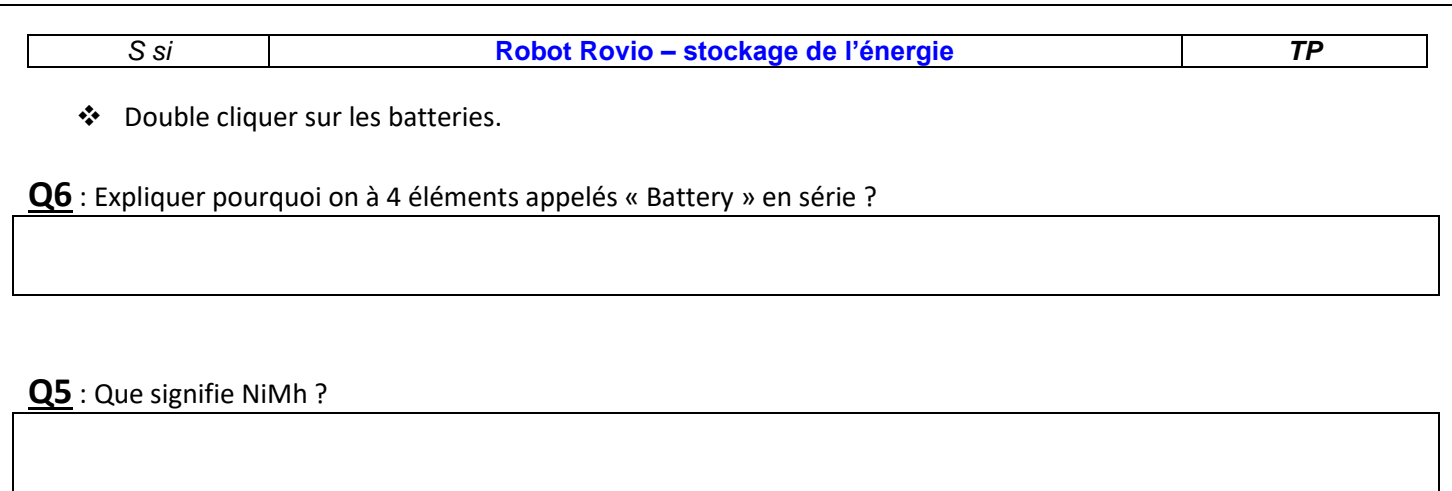

**Q7** : Compléter les paramètres de tension nominale, capacité et type de batterie en fonction des éléments fournis dans le cahier des charges.

**Q8** : A l'aide du modèle Matlab compléter la colonne Ubat\_modele\_matlab du fichier « Ubat\_ps\_elv.xls » du **tableau 1**, en imposant les valeurs du courant qui ont été utilisées en pratique (question 4).

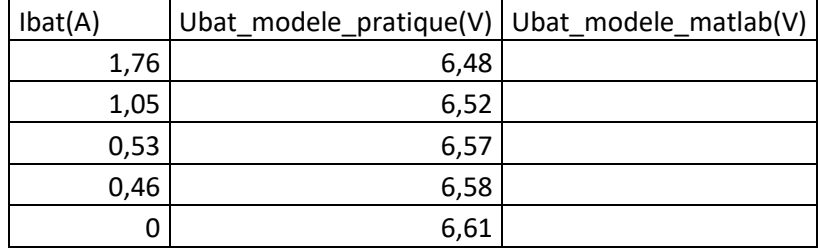

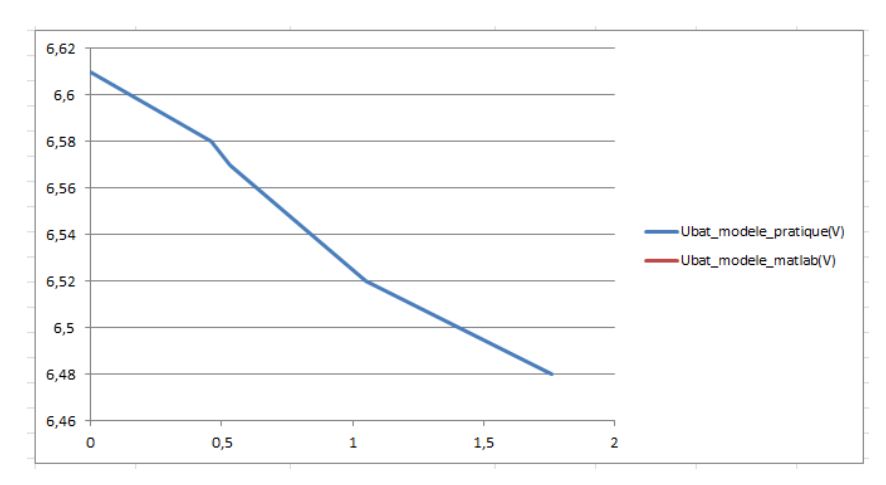

**Q9** : En déduire la valeur de la résistance interne Rint. Compléter le modèle simulé sur votre document réponse.

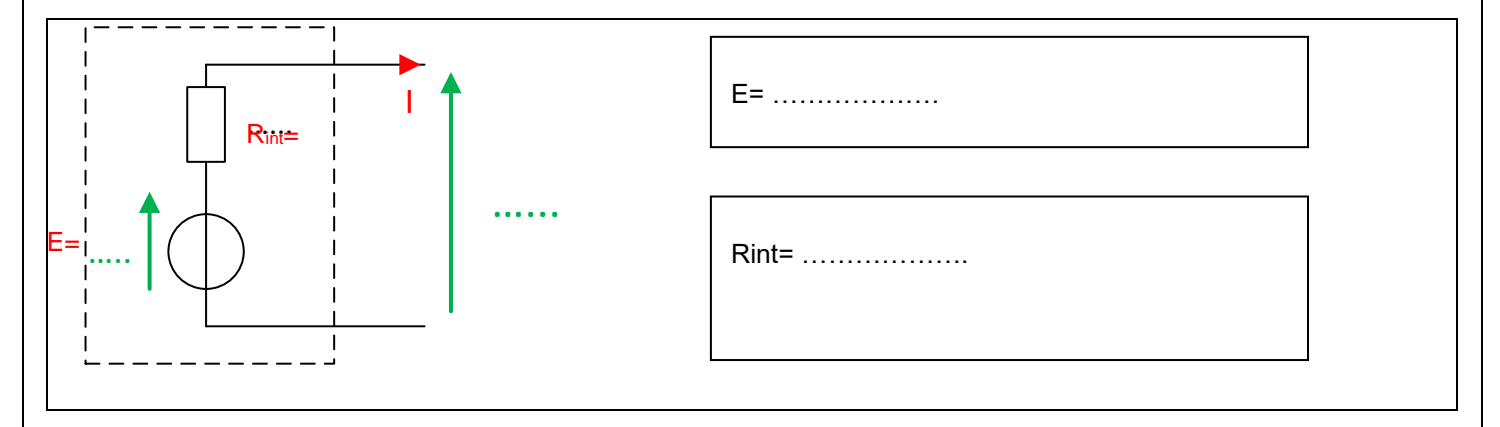

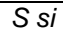

*S si* **Robot Rovio – stockage de l'énergie** *TP*

**Q10** : Double cliquer sur un bloc batterie, et expliquer au vu des différents paramètres de réglage, les éventuelles différences (pente, valeur à l'origine) entre la courbe pratique et la courbe réalisée sous Matlab. Déterminer l'état de charge de la batterie du ROVIO.

## **5. Calcul de l'autonomie pratique**

*On donne une vue du robot rovio capot enlevé :*

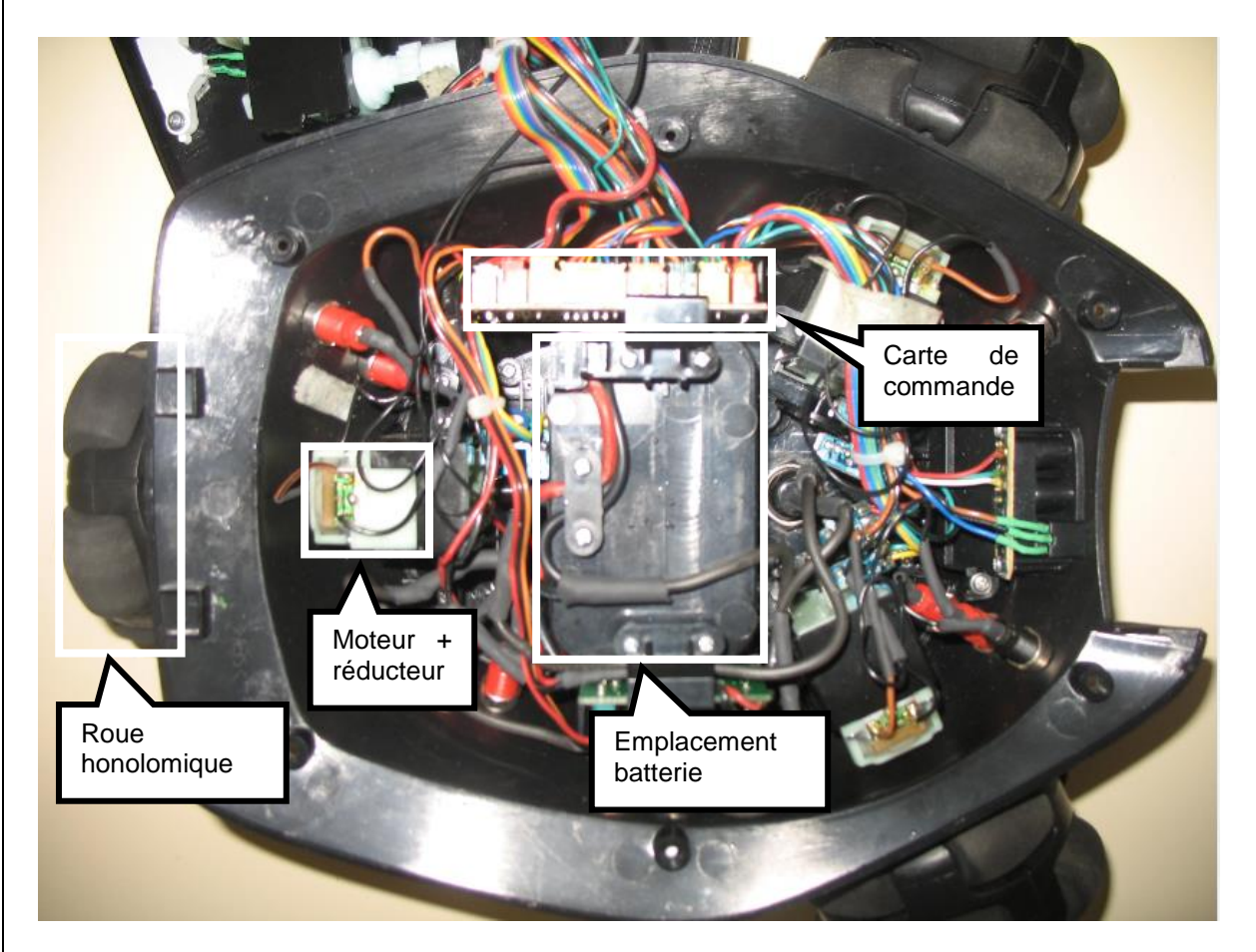

**Q11** : Sur le document réponse, compléter la chaîne d'énergie en indiquant le nom de l'organe réalisant la fonction en dessous des blocs :

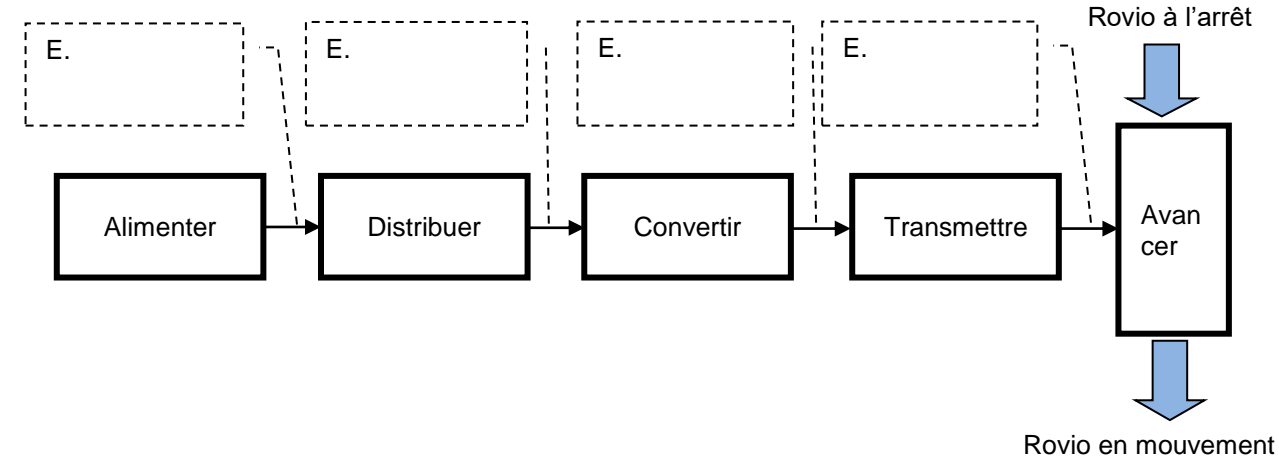

**Q12** : Compléter la chaîne d'énergie en donnant la nature de l'énergie (mécanique de translation, mécanique de rotation ou électrique) qui circule entre les blocs.

*S si* **Robot Rovio – stockage de l'énergie** *TP*

**Q13** : Rappeler l'expression de la puissance électrique, en précisant les grandeurs à mesurer ainsi que leurs unités :

**Q14** : Indiquer les appareils de mesure permettant de mesurer ces grandeurs, en précisant le type de branchement (parallèle ou série) :

*On donne une vue du montage expérimental :*

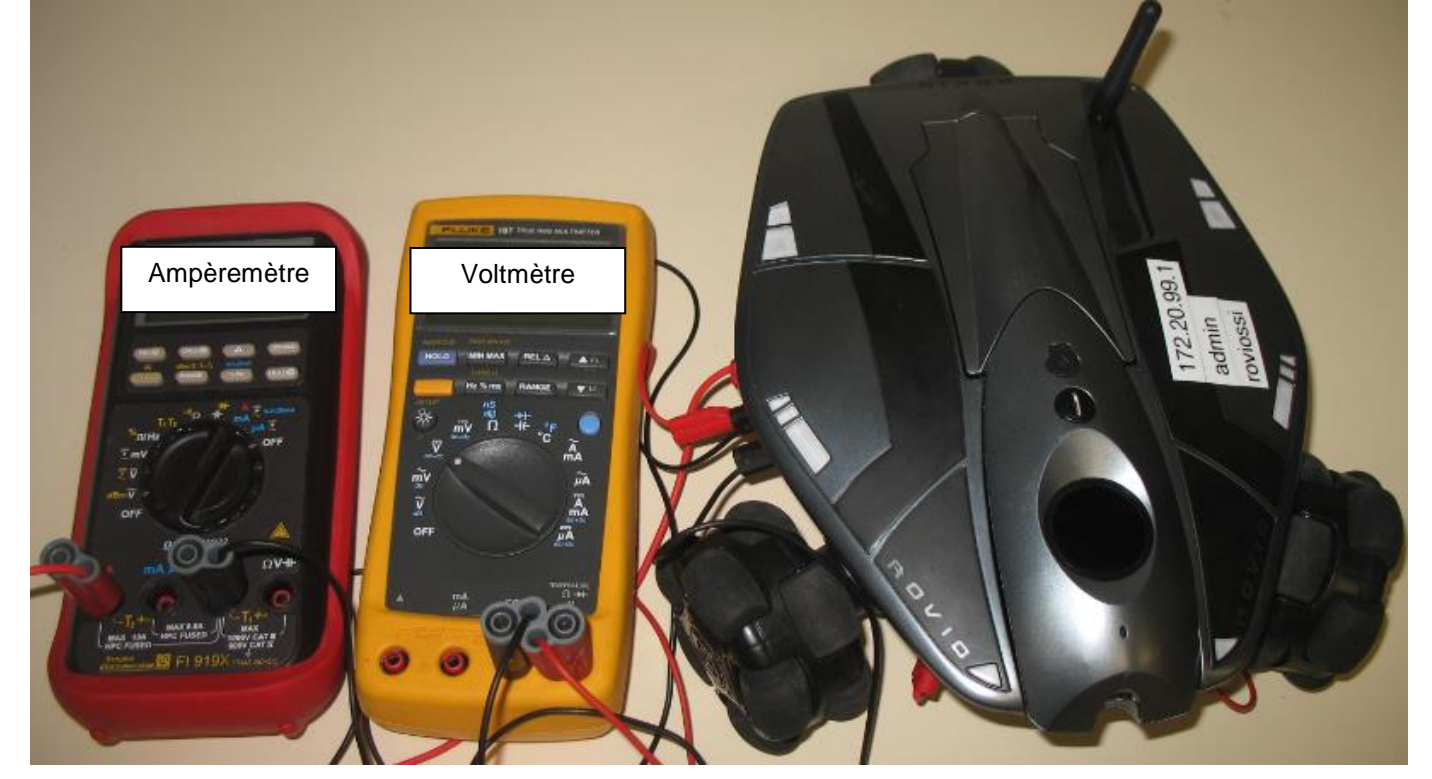

**Q15** : Proposer un protocole expérimental permettant de mesurer la puissance consommée par le Rovio en fonctionnement. **On se limitera à la marche avant, à vitesse maximale.**

#### *Faire valider votre protocole par votre professeur.*

**Q16** : Après validation du protocole par votre enseignant, réaliser le câblage, **HORS TENSION**, puis appeler votre enseignant pour valider votre montage.

**Q17** : Effectuer les mesures, et renseigner les différentes valeurs sur le document réponse :

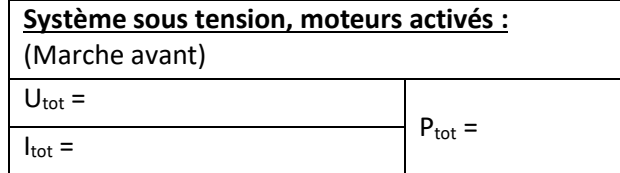

*On se propose à présent de valider la durée de l'autonomie définie dans le cahier des charges.*

Q18 : Rappeler les valeurs de la capacité Q<sub>bat</sub> et de la tension U<sub>bat</sub> de la batterie du robot Rovio :

#### *S si* **Robot Rovio – stockage de l'énergie** *TP*

Q19 : En déduire l'énergie W<sub>bat</sub> que peut stocker la batterie du robot Rovio :

**Q20**: Exprimer t<sub>auto</sub> (la durée de l'autonomie de la batterie) en fonction de W<sub>bat</sub> et de P<sub>tot</sub>.

**Q21** : Calculer l'autonomie du Rovio, le cahier des charges est-il respecté ?

### **6. Comparaison avec le modèle Matlab**

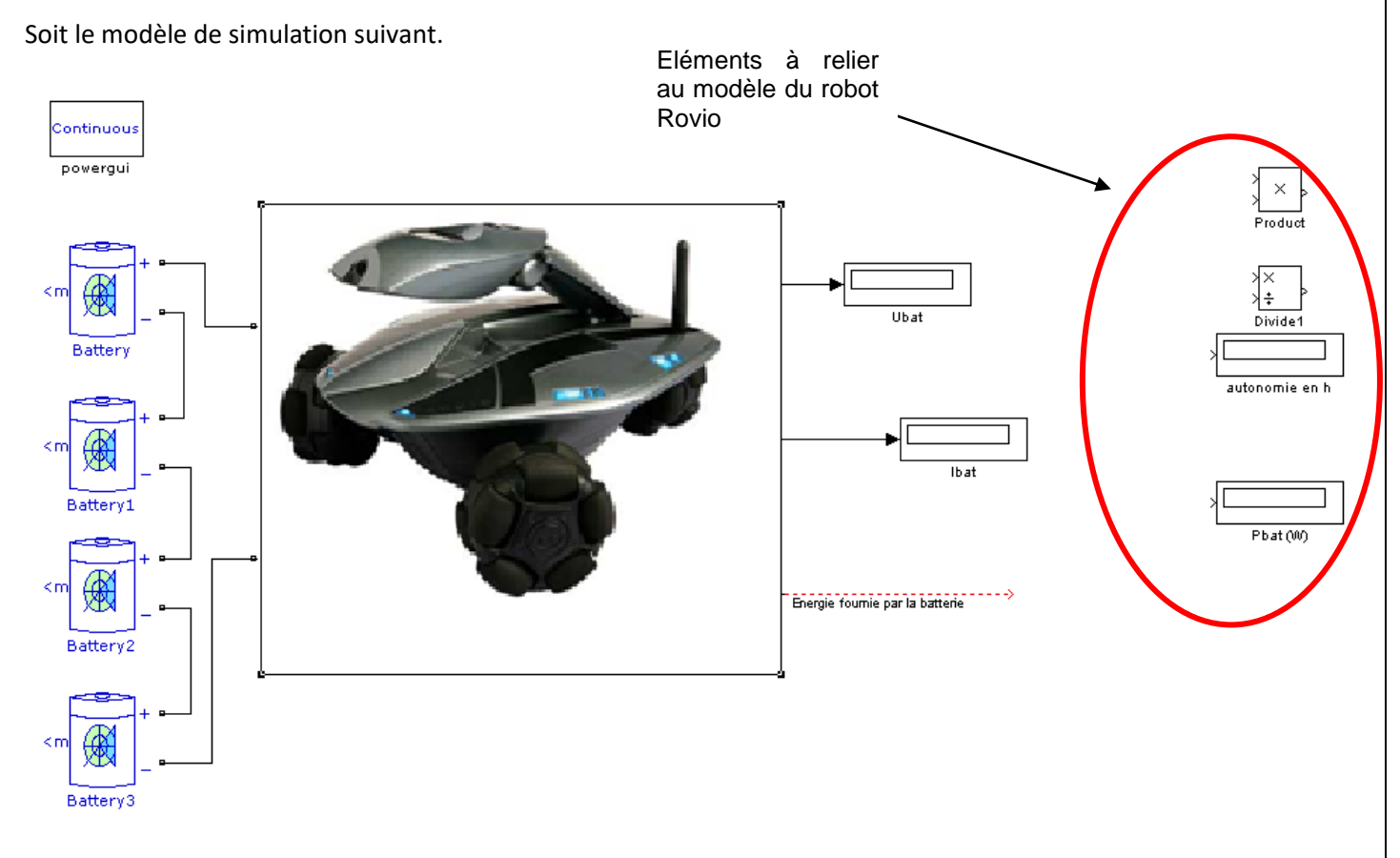

**Q22** : Sur votre document réponse et sur Matlab, compléter votre modèle puis effectuer la simulation. Les résultats, puissance et autonomie, sont-ils cohérents avec ceux trouvés en pratique ?